The Cisco Tetration platform addresses workload and application security challenges that provides micro-segmentation and behavior-based anomaly detection capabilities across hybrid cloud infrastructure, the tetration module provides 3 tiles.

Tetration Vulnerable Workloads and Inventory: Metrics that describe workloads with known vulnerabilities and the total inventory count.

Tetration Policy Metrics: Metrics that describe configured segmentation policies.

Tetration Software Agents Summary: Metrics that describe the connected software agents.

## **Configure**

## **Generate the API credentials in Tetration Security Dashboard**

In the Tetration Security Dashboard, new APIs are created

- Log in to the **Tetration Security Dashboard** with administration privileges.
- On the console navigate to **Your Account > API Keys**.

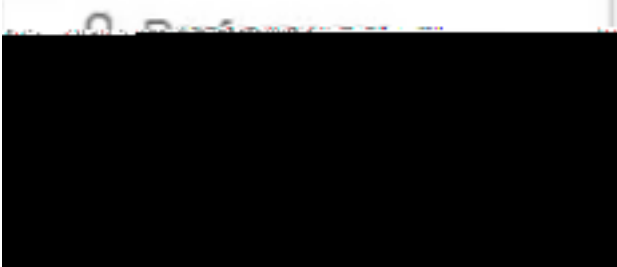

● Click on **Create API Key** Select these elements: SW36 nntlick on

- Save the API credentials
- In order to create the integration token navigate to **tetration-securex.link/setup**
- Introduce your Tetration URL and the API Credentials
- Click **Create Token**
- Copy the integration token

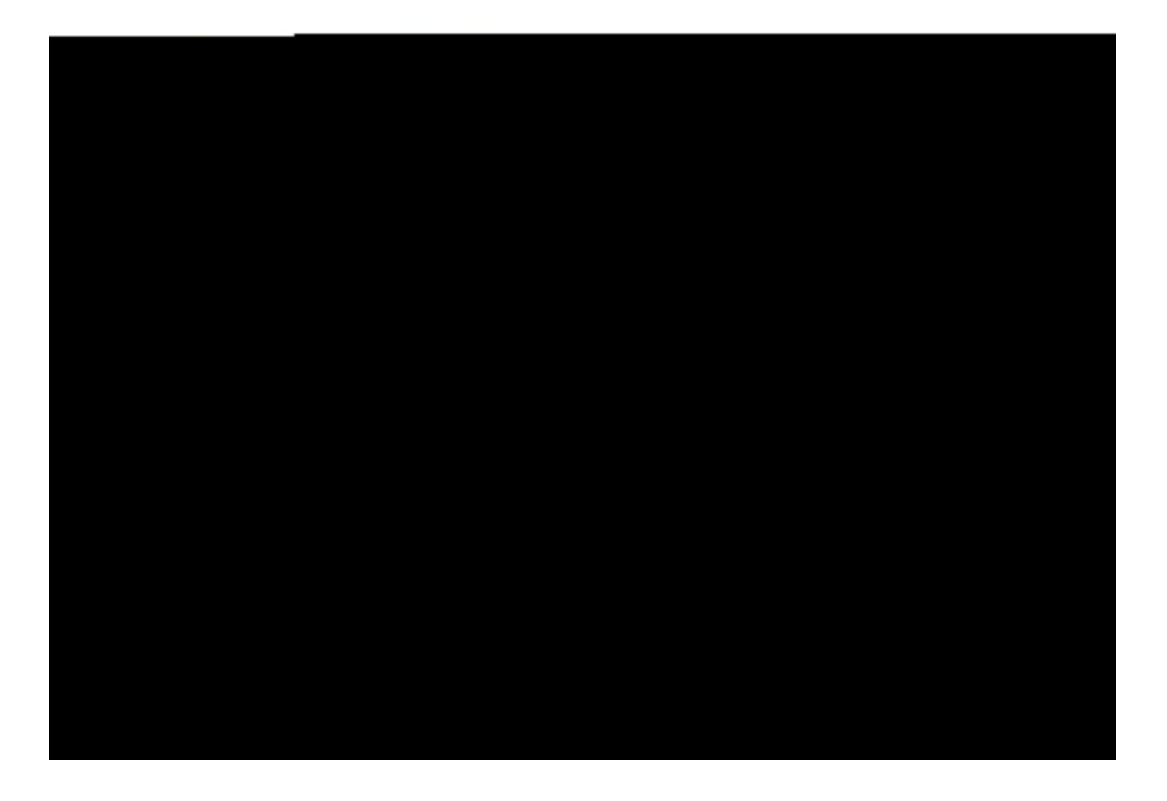

## **Integrate the Tetration Module in SecureX**

Integrate Tetration with SecureX to gain visibility into the health of your Tetration system, expose vulnerable workloads, track segmentation policy, and react to behavior deviations.

On SecureX consr 0 0 1 58.75 32fj () Tj / F1f (Create Token) Iken